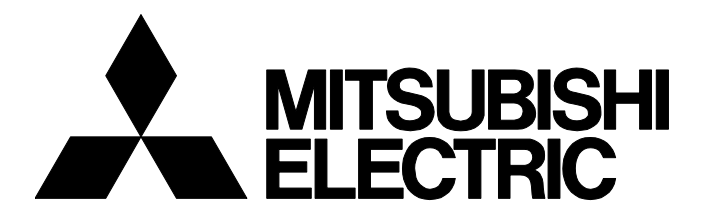

**テクニカルニュース [ 1 / [4](#page-3-0) ]**

FA-D-0169-B

# **MELSOFT iQ Worksにおけるインストール時の注意事項および問題発生時の処置方法**

■発行 2014年6月(2018年6月改訂B版) 適用機種 MELSOFT iQ Works

三菱統合FAソフトウェアMELSOFTシリーズに格別のご愛顧を賜り厚くお礼申し上げます。

MELSOFT iQ Worksでは,インストールしているバージョンの組合せにより,アンインストールができない,またはアプリ ケーションの一部動作ができなくなるといった問題が発生する場合があります。

問題を未然に防ぐためのインストール時の注意事項,および問題が発生してしまった場合の処置方法を記載します。

## **1 MELSOFT iQ WorksのVersion 1とVersion 2の組合せ**

MELSOFT iQ Works Version 1と MELSOFT iQ Works Version 2のアプリケーションを以下の組合せでインストールしている場 合,正常に動作しない場合があります。

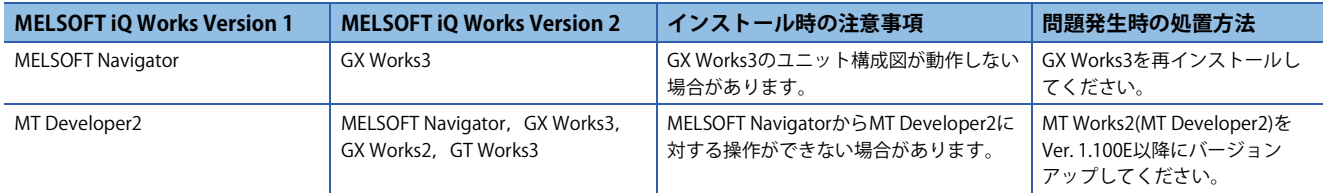

# **2 MELSOFT NavigatorのVersion 1とVersion 2の組合せ**

# **2.1 インストール時の注意事項**

MELSOFT Navigator Version 2をインストールしているパソコンにMELSOFT Navigator Version 1をインストールする場合, MELSOFT Navigator Version 2をコントロールパネルからアンインストール後にMELSOFT Navigator Version 1をインストー ルしてください。

MELSOFT Navigator Version 2のアンインストールを行わずに, MELSOFT Navigator Version 1を上書きインストールした場 合,MELSOFT Navigator Version 1を正常にアンインストールできなくなります。

# **2.2 問題発生時の処置方法**

### **現象**

MELSOFT Navigator Version 1のアンインストール時に以下のメッセージが表示され,アンインストールできない場合があり ます。

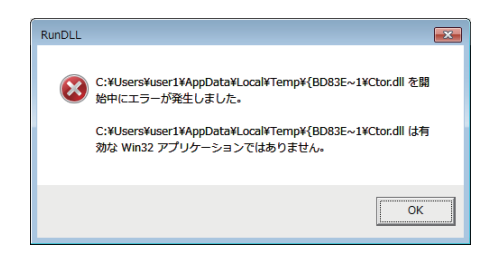

### FA-D-0169-B

#### **処置方法**

MELSOFT Navigator Version 1をアンインストールできない場合は、ツールを使用して、MELSOFT iQ Works製品をすべて削 除してください。

### **MELSOFT iQ Works製品をすべて削除する**

お客様のパソコンにインストールされているMELSOFT iQ Works製品をすべて削除するためには、最新のMELSOFT環境削除 ツールを使用してください。

#### **ツールの入手方法**

MELSOFT環境削除ツールの最新バージョンは三菱電機FAサイト(www.MitsubishiElectric.co.jp/fa)にて無償で提供していま す。

#### ■**注意事項**

MELSOFT iQ Worksの製品ディスクには、下記のツールが同梱されていますが、最新バージョンのMELSOFT環境削除ツール を使用することを推奨します。

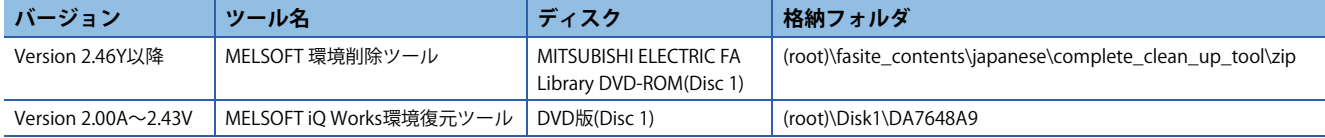

MELSOFT iQ Works環境復元ツールおよび旧バージョンのMELSOFT 環境削除ツールを使用すると、新しいバージョンの MELSOFT iQ Works製品を削除できない場合があります。

#### **操作手順**

MELSOFT環境削除ツールの操作手順を示します。

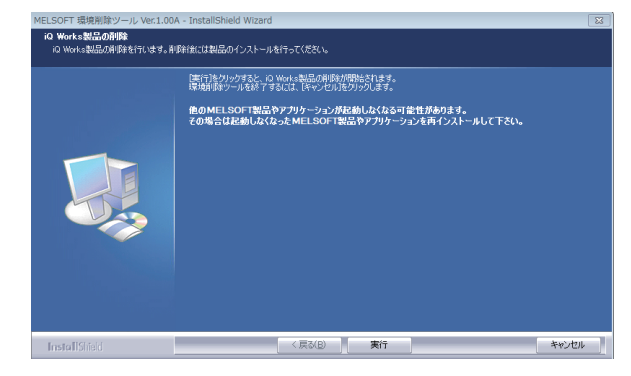

- *1.* setup.exeを起動します。
- *2.* "iQ Works製品の削除"画面にて[実行]ボタンをクリッ クします。

MELSOFT iQ Works製品の削除が完了します。

### ■**フォルダ削除に失敗した場合の処置方法**

Windowsサービスが動作している場合,フォルダが削除できない場合があります。

MELSOFT環境削除ツール実行時に,フォルダ削除に失敗したというメッセージ画面が表示された場合は,下記の手順で削 除してください。

*1.* 動作しているWindowsサービスを実行している製品をアンインストールします。

#### • 例

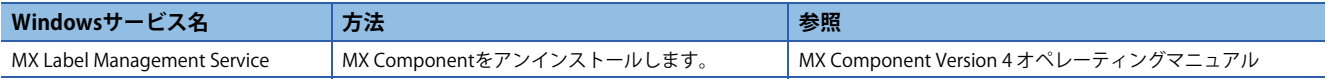

*2.* 削除に失敗したフォルダ\*1を手動で削除します。

\*1 MELSOFT環境削除ツールのメッセージ画面で表示されたフォルダ

*3.* MELSOFT環境削除ツールを再度実行します。

## FA-D-0169-B

### **改訂履歴**

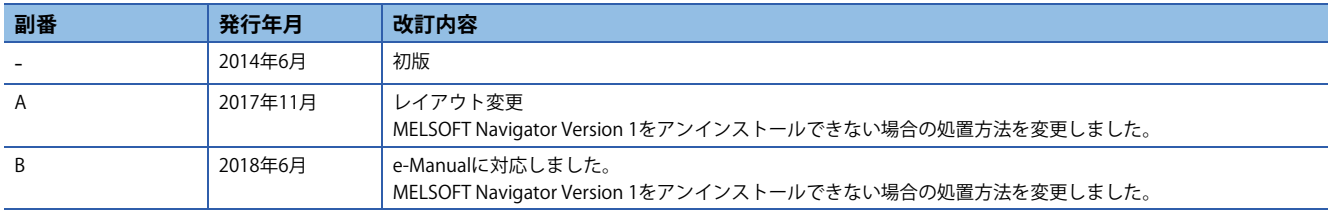

#### **商標**

MicrosoftおよびWindowsは,米国Microsoft Corporationの米国およびその他の国における登録商標または商標です。 本文中における会社名,システム名,製品名などは,一般に各社の登録商標または商標です。 本文中で,商標記号 $(^{n}$ , ®)は明記していない場合があります。

# 三菱電機株式会社 〒100-8310 東京都千代田区丸の内2-7-3 (東京ビル)

お問い合わせは下記へどうぞ

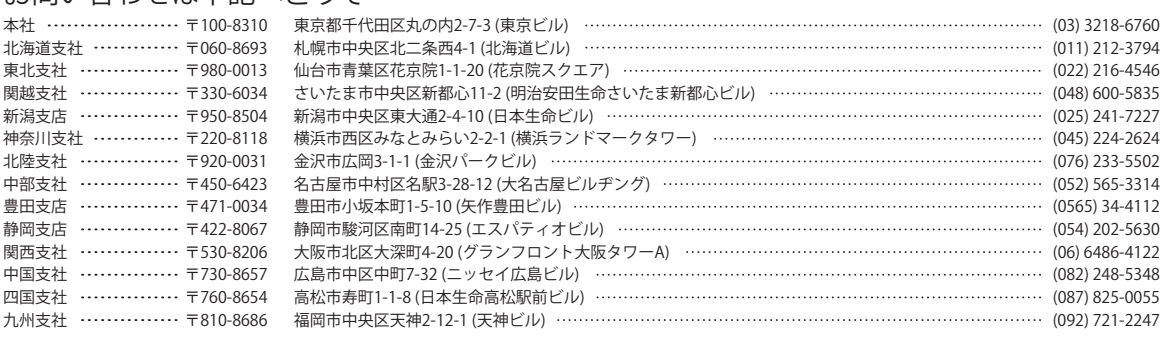

三菱電機 FA

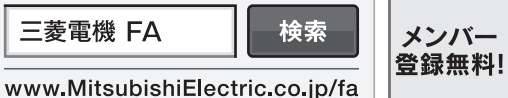

<span id="page-3-0"></span>インターネットによる情報サービス「三菱電機FAサイト」

三菱電機FAサイトでは、製品や事例などの技術情報に加え、トレーニングスクール情報や 各種お問い合わせ窓口をご提供しています。また、メンバー登録いただくとマニュアルや CADデータ等のダウンロード、eラーニングなどの各種サービスをご利用いただけます。

#### 三菱電機FA機器電話,FAX技術相談

●電話技術相談窓口 受付時間<sup>※1</sup> 月曜~金曜 9:00~19:00、土曜・日曜・祝日 9:00~17:00

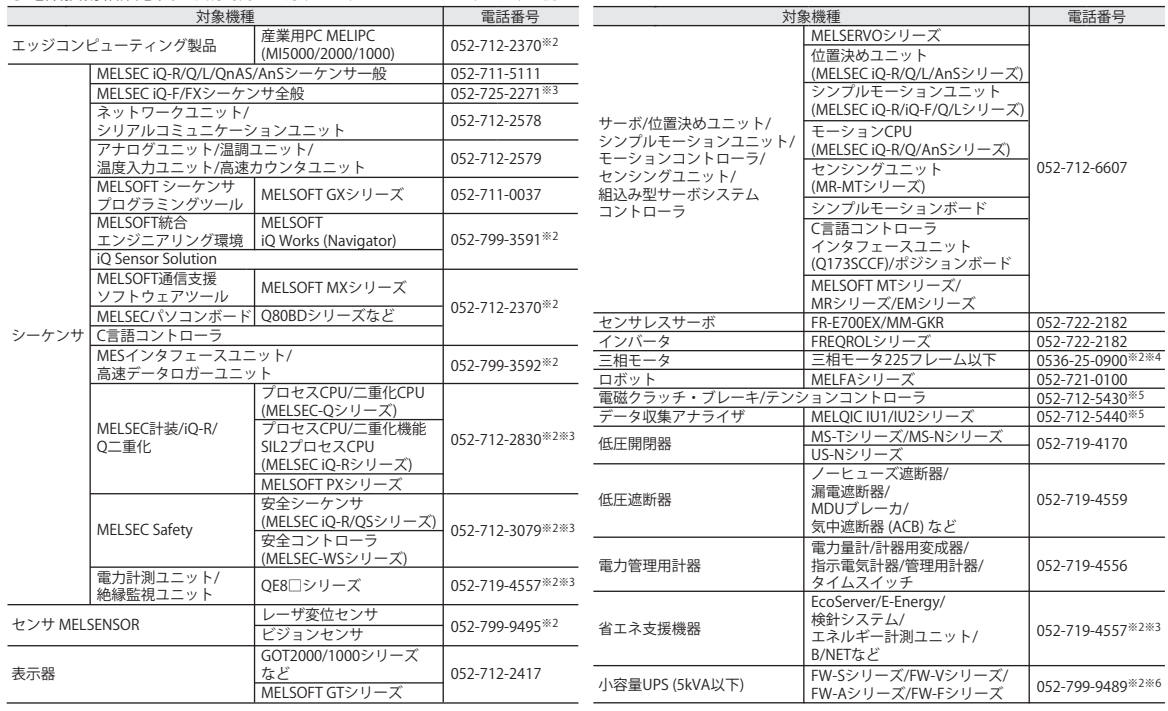

お問い合わせの際には、今一度電話番号をお確かめの上、お掛け間違いのないようお願い致します。<br>※1:春季・夏季・年末年始の休日を除く ※2:土曜・日曜・祝日を除く) ※6:月曜~金曜の9:00~17:00<br>※5:受付時間9:00~17:00 (土曜・日曜・祝日・当社休日を除く) ※6:月曜~金曜の9:00~17:00

●FAX技術相談窓口 受付時間 月曜~金曜 9:00~16:00 (祝日・当社休日を除く)

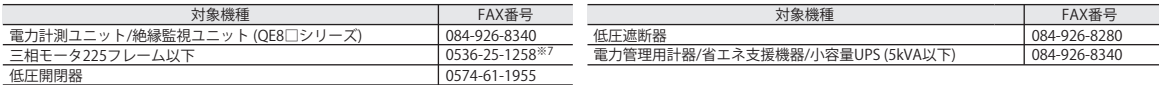

三菱電機FAサイトの「仕様・機能に関するお問い合わせ」もご利用ください。<br>※7:月曜~木曜の9:00~17:00と金曜の9:00~16:30 (祝日・当社休日を除く)

安全に関するご注意 *\*<sup>テクニカルニュース*に記載された製品を正しくお使いいただくためご使用の前に必ず「マニュアル」</sup>